How to Watch a Live Stream Concert from the internet.

If you want to restore your soul while you enjoy the NMPAS Live Stream Concerts, you should practice the connections ahead of time to learn how best to connect. If you already have enjoyed classical performances from the internet (rather than from TV), then you are ready.

Any device that gets the internet can do it:

- A. Your Smart phone. (Needs good headphones for the sound to inspire.)
- B. A tablet such as iPad or Kindle. (A larger screen, but use good headphones.)
- C. A desktop computer: Windows or a Mac. (Here you may have a larger sound system attached.)
- D. A Smart TV will do it.

To practice, for example, you can type YouTube.com into the top search bar and then where YouTube says search, search for "Exsultate Jubilate Regula" and it will come up with a recorded performance by the Swiss soprano Regula Mühlemann. Click on it an away you go! If the video does not fill the screen, then click on the little pattern with outward-pointing arrows in the bottom right of the screen. It may look like:  $\begin{bmatrix} 1 \\ 0 \end{bmatrix}$  or like  $\begin{bmatrix} 5 \\ 8 \end{bmatrix}$ . Also, be prepared to click (tap) on the sign "SKIP AD"—which won't appear on the NMPAS concert.

A better TV screen helps, but to me, the most important thing about classical music is the sound. If you have hearing aids, use them! If your TV has your best sound system, use it. Generally, new high definition TVs have fairly good sound systems. For my 5-year old LG TV, I have connected the sound to an external surround-sound system through an optical cable. Optical cables work extremely well and are fun because if you pull them out you can see the red laser light coming out of the center of the cable. I was able to listen to Regula sing Mozart's Exsultate using the browser in the LG smart TV. I hit the "Home" button on the remote and selected the browser. I then typed YouTube.com using the remote's pointer, searched "Exsultate Regula" and selected the first video listed. It was wonderful. My wife accused me of making Regula my favorite soprano. However, this system occasionally has momentary drop-outs because the TV browser is very slow. We always did performances of classical music by playing it on the laptop—with the laptop connected to the fancy TV.

We **connect the laptop to the TV** with a video cable called an HDMI cable. HDMI stands for **H**igh **D**efinition **M**edia **I**nterface. It carries both picture and sound. Both the laptop

and the TV usually have an HDMI socket (female connector) on the side. In the laptop pictured here, the HDMI socket is the one on the left. In the TV pictured here, the two HDMI ports have red ovals around them—one port on the back and

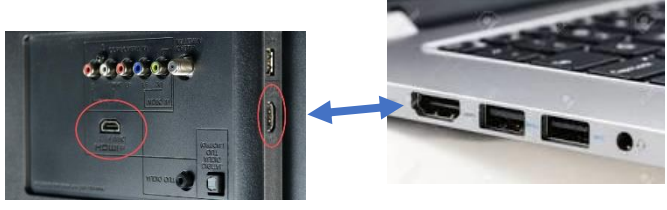

one on the side. You have to select which source to use, using the TV remote. Since my TV has a black case, it is useful to use a flashlight to identify the HDMI connector on the side.

You can get HDMI cables from any internet dealer or from Best Buy. I highly

recommend bringing the laptop near the TV so you can use a 10 foot cable. In my experience, 20 foot or larger cables work but introduce some "noise" into the video—especially in dark scenes. We have used a 50-foot cable where the video noise was annoying. The cables with connectors look like:

Practice and enjoy!

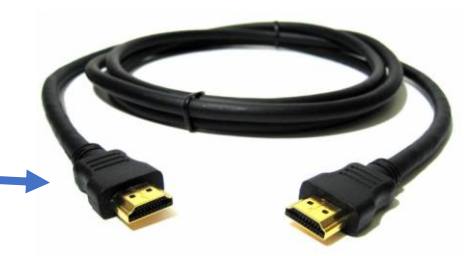